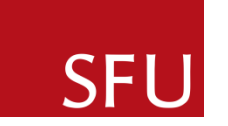

# **ENSC 894 – G100: COMMUNICATION NETWORKS**

# **PERFORMANCE ANALYSIS OF WI-FI USING NS-2**

# **Spring 2017**

# FINAL PROJECT

**Project Web Page:** <http://www.sfu.ca/~csa96/894>

**Submitted by Team 5:** CHARANJOT SINGH (301295964) [csa96@sfu.ca](mailto:csa96@sfu.ca) YOUSRA WAKIL (301298273)

[ywakil@sfu.ca](mailto:ywakil@sfu.ca)

## **Abstract**

Wireless Fidelity (Wi-Fi) is widely used for wireless communication and is based on IEEE (Institute of Electrical and Electronics Engineers) 802.11 standard. Wi-Fi allows multiple users to transmit data from one place to another using high frequency radio waves. Nowadays, many devices such as smart-phones, laptops, tablets and other wireless devices can be connected through a single wireless (Wi-Fi) Network. Also, Quality of Service (QoS) is a major factor to support a number of applications that use the Wi-Fi network, so in this regard QoS parameters need to be analyzed for a better performance. The main purpose of this project is to compute and analyze the QoS parameters of Wi-Fi network such as throughput, packet loss rate, end-to-end delay, and jitter during Voice over Internet Protocol (VoIP) using network simulator 2 (ns-2). In this project, we initiated voice calls and group chats between multiple users along with the movement of one of the user during the voice call. The results obtained demonstrate that Wi-Fi provides better performance and QoS for small area networks.

# **TABLE OF CONTENTS**

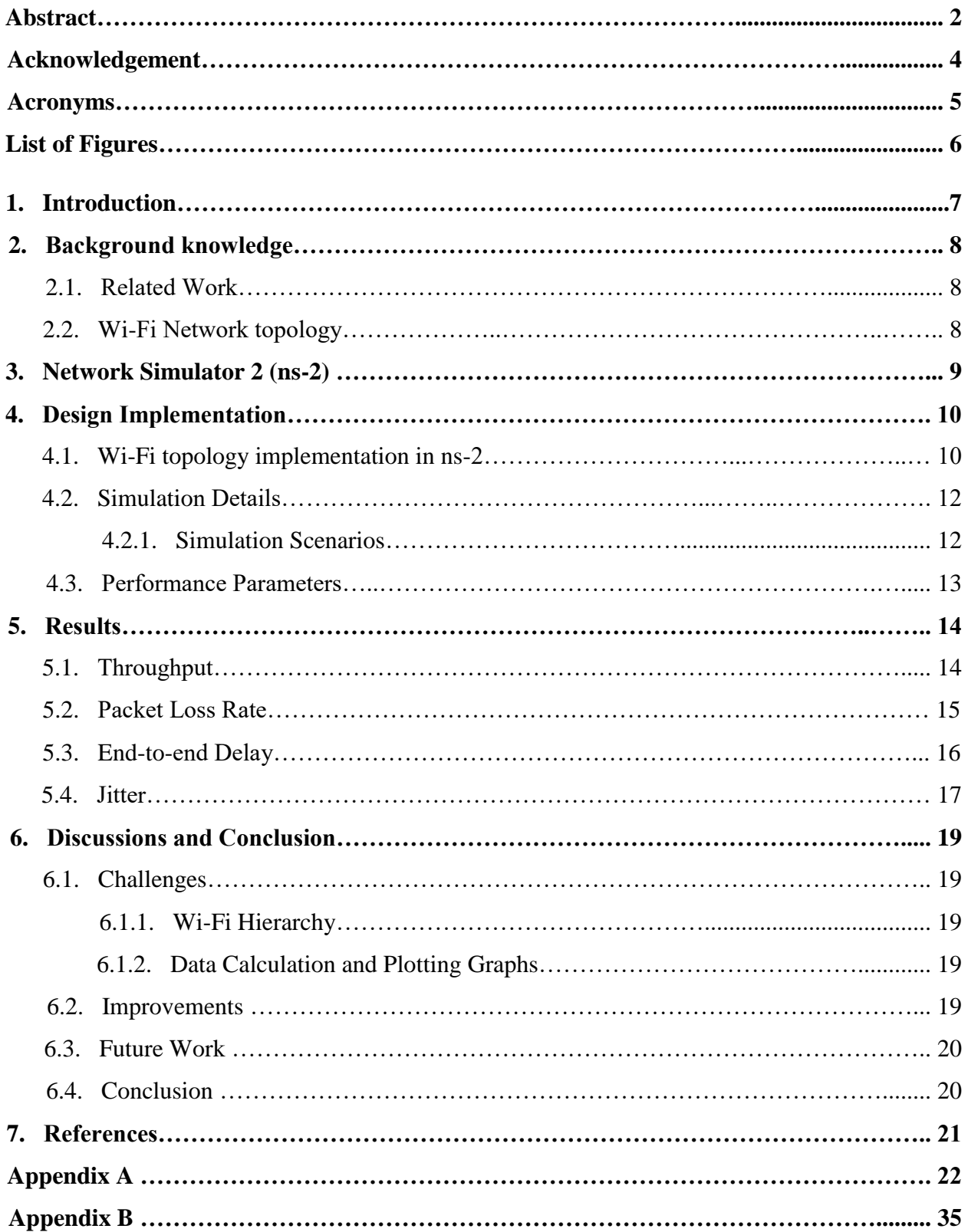

# **Acknowledgement**

This project would not have been possible without the support of several thoughtful and generous individuals. We would like to acknowledge and extend our gratitude to our course instructor - Prof. Ljiljana Trajkovic who has provided tremendous insight and guidance both within and outside of the realm of communication networks. We would also like to extend our sincere thanks to our course TA, Zhida Li for his help throughout the semester. Further, we would like to thank ENSC help for their support and resolving all the technical issues in using  $ns-2$ .

Our deepest gratitude goes to our families for their unconditional love, encouragement, advice, and support throughout our lives.

YOUSRA WAKIL CHARANJOT SINGH

## **ACRONYMS**

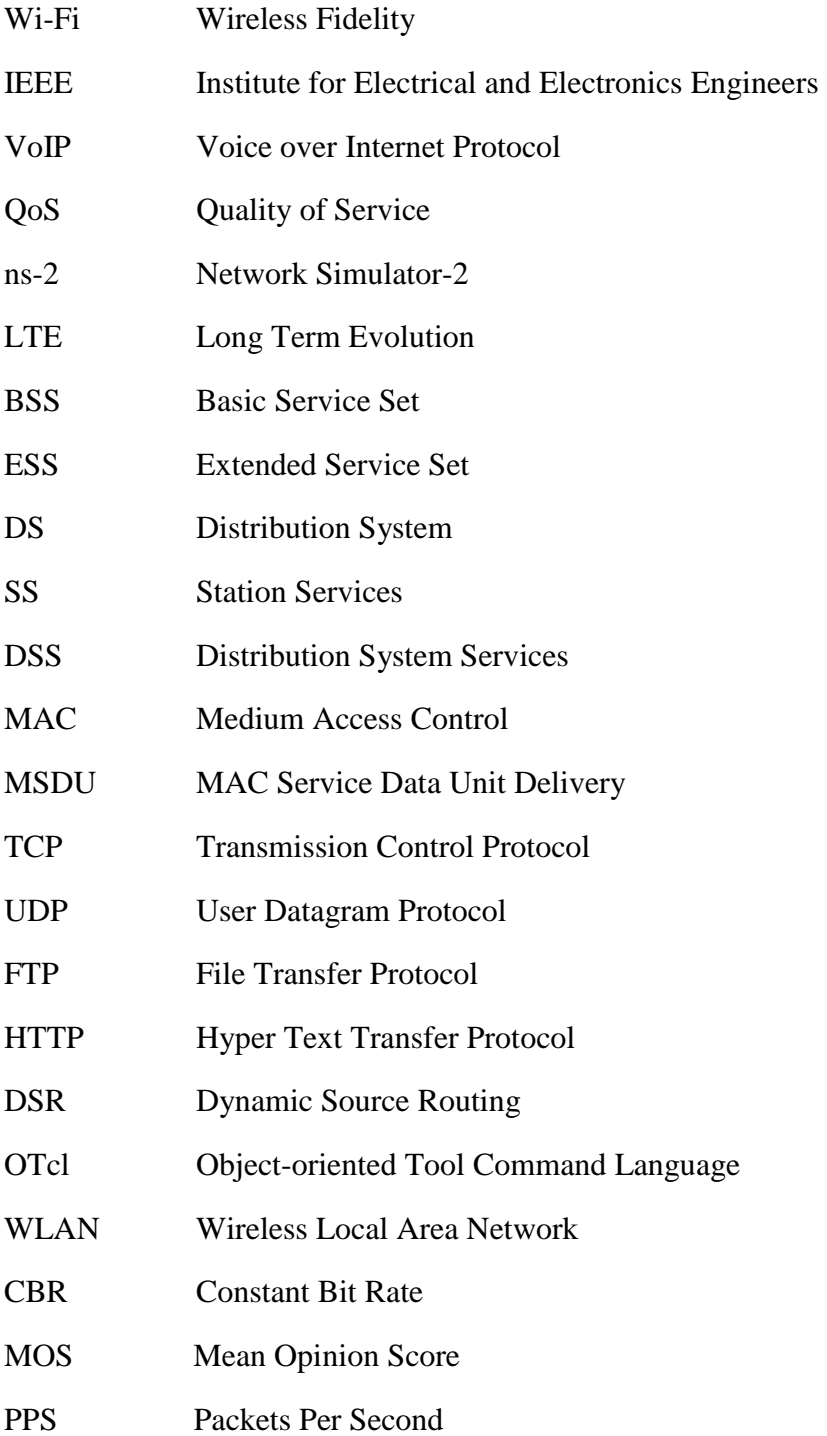

### **List of Figures**

- Figure 1. Wi-Fi Network Topology
- Figure 2. Basic Architecture of Ns-2
- Figure 3. NAM window
- Figure 4. Wi-Fi topology implementation in ns-2
- Figure 5. Wi-Fi topology with user movement
- Figure 6. Throughput Versus Simulation Time
- Figure 7. Packet Loss Rate Versus Simulation Time
- Figure 7(a). Zoomed view of Packet Loss Rate during user movement
- Figure 7(b). Zoomed view of Packet Loss Rate during group chats
- Figure 8. Delay Versus Simulation Time
- Figure 8(a). Zoomed view of Delay during voice calls initiation
- Figure 8(b). Zoomed view of Delay during node movement
- Figure 8(c). Zoomed view of Delay observed during group chats
- Figure 9. Jitter Versus Simulation Time
- Figure 9(a). Zoomed view of Jitter during voice calls initiation
- Figure 9(b). Zoomed view of Jitter during node movement
- Figure 9(c). Zoomed views of Jitter observed during group chats

# **1. Introduction**

Wi-Fi stands for "Wireless Fidelity" which is one of the popular wireless technologies and allows various devices to exchange and transfer data wirelessly over the network, hence providing high speed internet connections. Moreover, Wi-Fi is based on IEEE 802.11 Standard. Its operating speed is 54Mbps while the operating range is few hundred feet (100-300 feet). Wi-Fi has a variety of applications and is mainly implemented in office and home networks.

Voice over Internet Protocol (VoIP) is widely used for the delivery of long distance voice communications over the Internet by converting analog audio signals into digital data for the purpose of transmitting over the Internet. All VoIP packets are made up of two components: voice samples and IP/UDP/RTP headers. Although the voice samples are compressed by the Digital Signal Processor (DSP) and can vary in size based on the codec used, these headers are a constant 40 bytes in length. We used G.711 (64 Kbps) codec and bitrates where the Mean Opinion Score (MOS) is 4.1, voice payload size is 160 bytes and the frequency of the packets sent are 50 PPS (Packets per Second) [8]. VoIP services have various benefits over the traditional telephone services. One of the benefit is the low cost of phone calls which is beneficial for large enterprises that manage large number of calls on daily basis. Also, multifunctionality is another advantage of VoIP. Features like call forwarding, speed dialing etc. provide more enhanced call processing opportunities that can lead to higher productivity. Moreover, portability is another benefit of VoIP as it enables a user to make and receive calls from any location using the same phone number. Further, the scalability of a VoIP network provides a better management of business communication by involving multiple users into a VoIP package.

The major objective of this project is to analyze the performance of Wi-Fi by implementing VoIP in Wi-Fi using the network simulator (ns-2). For this purpose, in this project we will first initiate long distance voice calls between two user nodes that are connected to two different server branches. Then, we will initiate group chats between user nodes that are connected to different access points. Moreover, we will include the movement of a user node during the voice call. For all these scenarios, we will observe the Quality of Service (QoS) parameters such as throughput, packet loss rate, end-to-end delay, and jitter and analyze the performance of Wi-Fi networks.

# **2. Background Knowledge**

### **2.1. Related Work:**

Extensive work has been done to analyze the performance of Wi-Fi networks. Eric Swanlund, Paven Loodu, Sunny Chowdhury simulated a wireless network using ns-2 in which five mobile nodes are connected to two access points and certain number of packets are transferred to analyze the efficiency of Wi-Fi network [1]. Jay Kim, Jack Zheng, Paniz Bertsch presented video streaming over Wi-Fi using Riverbed Modeler and observed the performance of Wi-Fi network when a mobile user was utilizing video stream [2].

In another work, A. Ezreik and A. Gheryani designed and simulated a wireless network using ns-2 and analyzed the QoS parameters and concluded that the network's performance is initially transient but after certain time it gets stable [3]. Further, Cheng Jie, Tian Lin, and Yawen presented VoIP performance of City-Wide Wi-Fi and Long Term Evolution (LTE) in which the QoS parameters of the two technologies are compared during voice calling [4].

### **2.2. Wi-Fi Network Topology:**

The Wi-Fi network topology is shown in figure 1. The devices connected to the wireless network are called stations and when two or more stations communicate with each other they form a Basic Service Set (BSS) and are connected to an access point. Access points are devices that create the Wi-Fi microwaves for the mobile devices to detect and connect to, for the purpose of sending data to the servers. Moreover, Extended Service Set (ESS) is a set of two or more BSSs which form a single hub network. In order to connect two or more BSSs, a Distribution System (DS) is used. DS must support various services which are the Station Services (SS) and Distribution System Services (DSS). Some of the services of DSS is station mobility while the others deal with distribution and integration of services when getting data from a sender and delivering it to the intended receiver. Station Services usually deal with the users' identity by providing services such as authentication, de-authentication, privacy, and MAC (Medium Access Control) Service Data Unit (MSDU) delivery.

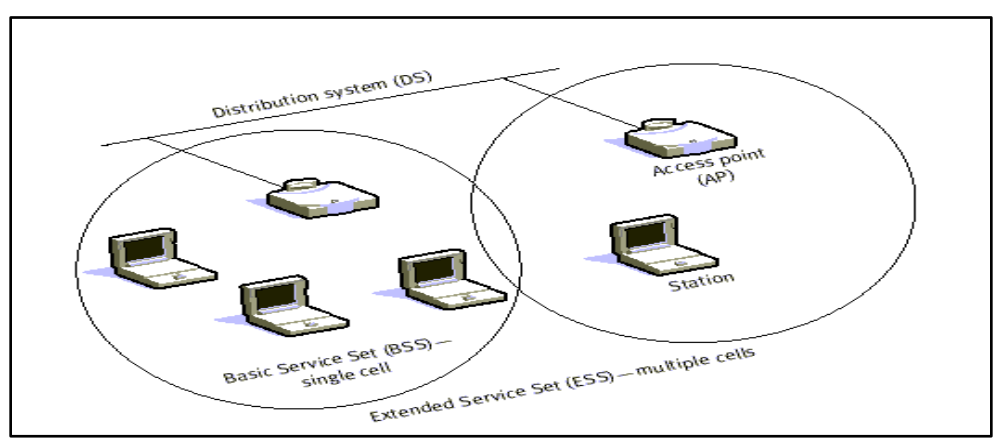

**Figure 1. Wi-Fi Network Topology [5]**

## **3. Network Simulator 2 (ns-2)**

Ns (Network Simulator) is a series of discrete event network simulators and its main purpose is in the area of network research. It also provides support to protocols like Transmission Control Protocol (TCP), User Datagram Protocol (UDP), File Transfer Protocol (FTP), Hyper Text Transfer Protocol (HTTP), and Dynamic Source Routing (DSR) for simulation. Moreover, it simulates over the wired and wireless networks. The version ns-2 works at the packet level and uses Tcl as its scripting language.

The basic architecture of ns-2 is shown in figure 2 [7]. Ns-2 consists of two languages, the first one is C++ which describes the internal mechanism of the simulation objects, while the second one is Object-oriented Tool Command Language (OTcl) which sets up simulation by assembling and configuring the objects, and by scheduling discrete events. Moreover, TclCL is used to link C++ and OTcl. The simulation scenarios are described in the Tcl script which is executed by typing ns on the command window. The nam window in ns-2 shown in figure 3 displays the simulation scenarios which are defined in the Tcl script [6].

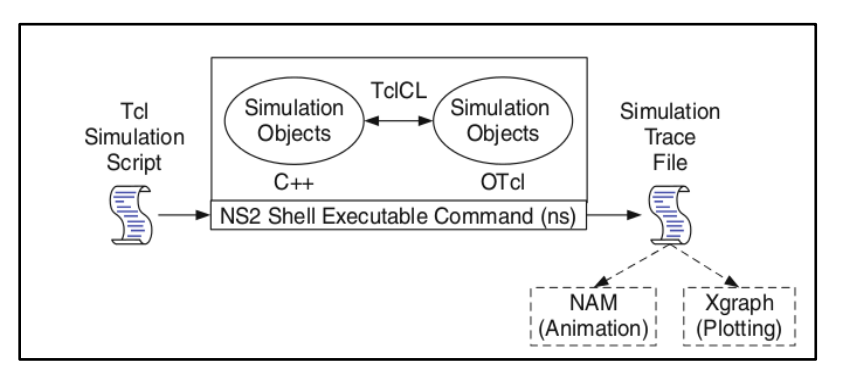

**Figure 2. Basic Architecture of Ns-2[7]**

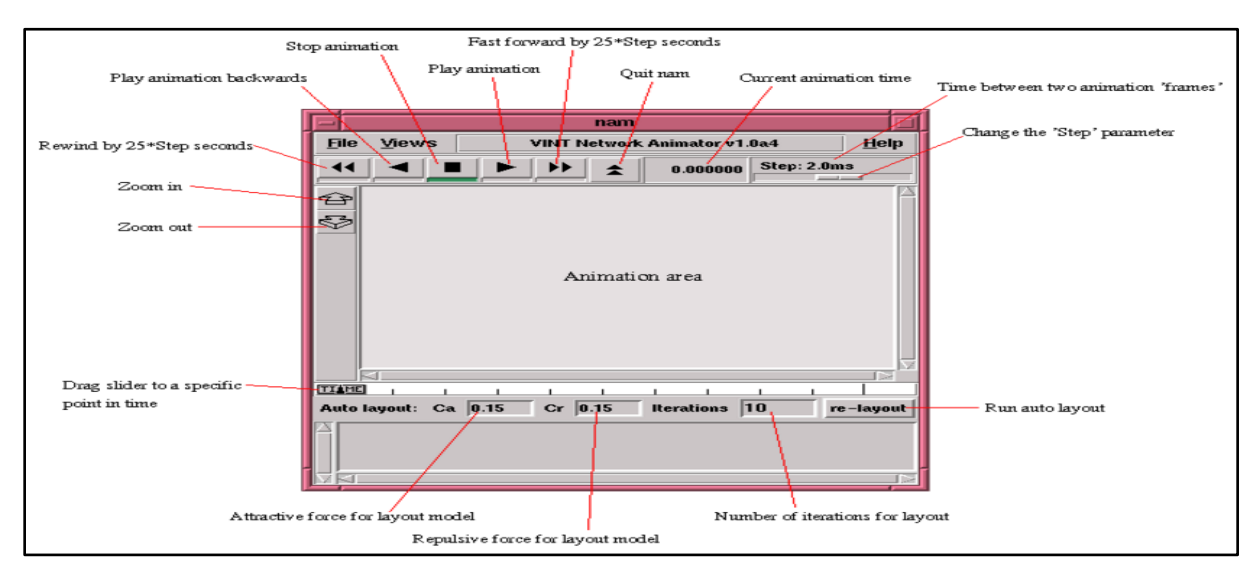

**Figure 3. NAM window [6]**

# **4. Design Implementation**

### **4.1. Wi-Fi Topology Implementation in ns-2:**

We have implemented VoIP in Wi-Fi using ns-2 (version 2.35). The Wi-Fi topology is shown in figure 4.

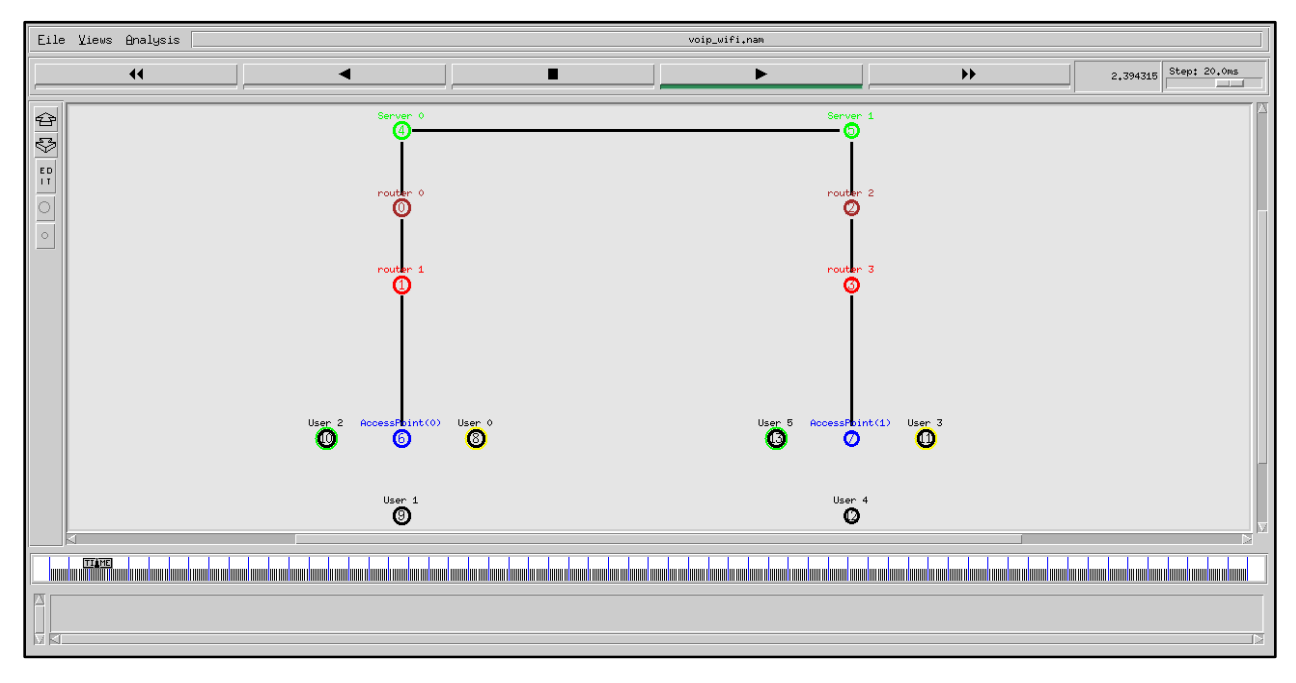

**Figure 4. Wi-Fi topology implementation in ns-2**

As seen in the figure 4, six mobile users User 0, User 1, User 2, User 3, User 4, and User 5 are connected to two different **Access Points (APs)** i.e., Access Point (0) and Access Point (1)**,** where User 0, User 1 and User 2 are connected to Access Point (0) while User 3, User 4, and User 5 are connected to Access Point (1). Each mobile user connects to its access point to communicate with other users. For instance, in our simulation scenario the users connect to the access points for initiating voice calls and group chats.

An Access Point is a station that transmits and receives wireless radio signals and connects users to other users within the network. Moreover, it can also serve as a point of interaction between the Wireless Local Area Network (WLAN) and a fixed wired network. Also, multiple users within a defined network area can be served by a single access point. The hardware of an access point consists of radio transceivers, antennas, and device firmware. An example of a wireless access point is hotspot which is commonly used in large cities mostly in public places in which wireless users can connect to Internet without the need of attachment to a specific network for that moment. Access points are also used to provide connectivity in office and home networks allowing users to work anywhere in home or office and stay connected to the home or office networks.

4/16/2017 11:19:38 PM Page **10** of **37**

Then, the two access points are connected to four **routers** which make up the path for the data to travel in order to access the servers. The Access Point (0) is connected to router (0) and router (1), while the Access Point (1) is connected to router (2) and router (3). The purpose of a router is to find the next network point to which data should be forwarded towards its destination. For instance, if a certain router goes down, the path for the data to travel is updated so that not to use the broken router. Moreover, a router can support hundreds of simultaneous users. Also, a router acts like a firewall with its ability to block, monitor, control and filter incoming and outgoing network traffic.

Further, the routers are connected to two **servers** which are the devices that provide connected users with Internet access. The router  $(0)$  and router  $(1)$  are connected to server  $(0)$ , while router (2) and router (3) are connected to server (1). A server provides services for a network by processing requests and delivering data to other clients over a local area network or the Internet. In our simulation scenario, when voice calls and group chats are initiated between the users the data is passed to the server which then handles this task in order to allow users to voice call and group chat over the Internet. Also, for the Wi-Fi simulation in ns-2 we picked G.711 (64 Kbps) codec and bitrates where the Mean Opinion Score (MOS) is 4.1, voice payload size is 160 bytes and the frequency of the packets sent are 50 PPS (Packets per Second) [8].

We have implemented the movement of a mobile node is our simulation scenario. The topology in ns-2 when a mobile node moves from one place to another is shown is figure 5. As compared with the topology in figure 4, User 0 moves from one location to another during the simulation which is shown by figure 5.

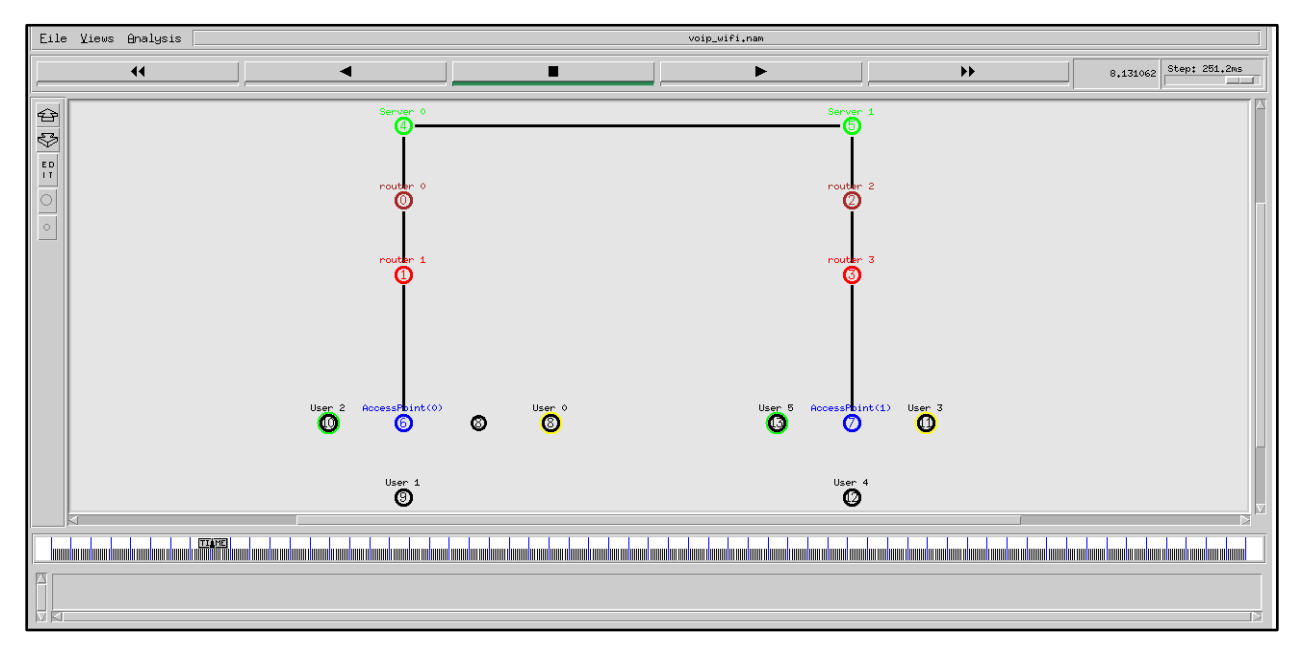

**Figure 5. Wi-Fi topology with user movement**

### **4.2. Simulation Details:**

We have defined the following design options for the mobile nodes in our simulation:

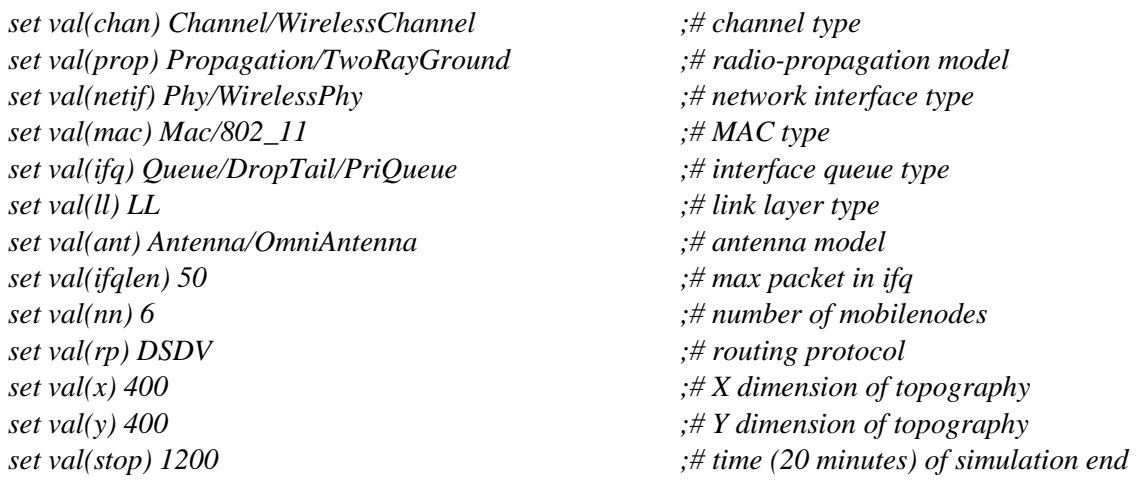

We have implemented VoIP in Wi-Fi by using User Datagram Protocol (UDP). Moreover, UDP agents and sinks are attached to the user devices to send and receive voice data between users. The packet size has been set to 512 bytes. Constant Bit Rate (CBR) traffic generators are used to generate the traffic. CBR traffic is attached to UDP agents to simulate voice data between the users. The CBR data rate has been set to 600 kbps. Also, simulation data is collected using the Loss Monitor class which is attached to the sinks and allow us to monitor packets arrival time, number of packets, number of loss packets and the number of bytes received for a specific sink. Moreover, the sampling time is set to 0.9 seconds.

### **4.2.1. Simulation Scenarios:**

We have implemented three cases for VoIP in Wi-Fi using ns-2 which is described below.

#### **a. Voice calls between users:**

In our simulation for the implementation of VoIP we first initiated one to one long distance voice calls from 1 minute to 20 minutes between user nodes that are connected to different server branches i.e. User 0 which belongs to server (0) is connected to User 3 which belongs to server (1). Also, User 2 which belongs to server (0) is connected to User 5 which belongs to server (1).

#### **b. Movement of a user node:**

During the simulation User 0 is moving between 5 to 8 minutes while other users are at a fixed position.

#### **c. Group chats between users:**

Then, we initiated group chats between User 0, User 1, User 3, and User4 which start at 10 minutes and end at 15 minutes.

#### **4.3. Performance Parameters:**

We have analyzed the following Quality of Service (QoS) parameters in Wi-Fi network:

#### **4.3.1. Throughput:**

Throughput is one of the important factors to evaluate the QoS in Wi-Fi which is the rate at which the data is successfully delivered over a communication channel. In other words, throughput is defined as the rate of successful packet delivery. Throughput is calculated by storing number of bytes received by a sink. The number of bytes received is detected by the sink Loss Monitor and are stored in variables. So, the throughput is calculated by number of bytes received and then multiplying by 8 to convert from bytes to bits, dividing by 1000000 which achieve Mbits, after that dividing by current time which gets Mbits/sec as shown in Eq. (1).

$$
Throughput = \frac{(no. of bytes received) \times 8}{time \times 1000000}
$$
 (1)

#### **4.3.2. Packet Loss Rate:**

Packet Loss Rate occurs when the data from one node fails to reach the destination node and is calculated by storing the number of packets lost by the sink in a variable which is then divided by the current time to achieve packets lost per second as shown in Eq. (2).

$$
Packet Loss Rate = \frac{number of packets lost}{time}
$$
 (2)

#### **4.3.3. End-to-end Delay:**

Another important parameter is end-to-end delay which is the time taken by a packet to travel from source to destination in a network. End-to-end delay is calculated by taking the time last packet is received and subtracting it with that packet sent time and then dividing by the total number of packets received which is given by Eq. (3).

$$
End - to - end Delay = \frac{last packet received time - packet sent time}{total packets received}
$$
(3)

#### **4.3.4. Jitter:**

The last parameter that we have evaluated in our simulation is jitter which is the variation in the delay of received packets.

 $litter = delay of current packet received - delay of previous packet received (4)$ 

# **5. Results**

We plotted our results on MATLAB R2014a by loading the trace files generated in ns-2 of performance parameters in MATLAB.

### **5.1. Throughput:**

Throughput is the rate of successful packet delivery.

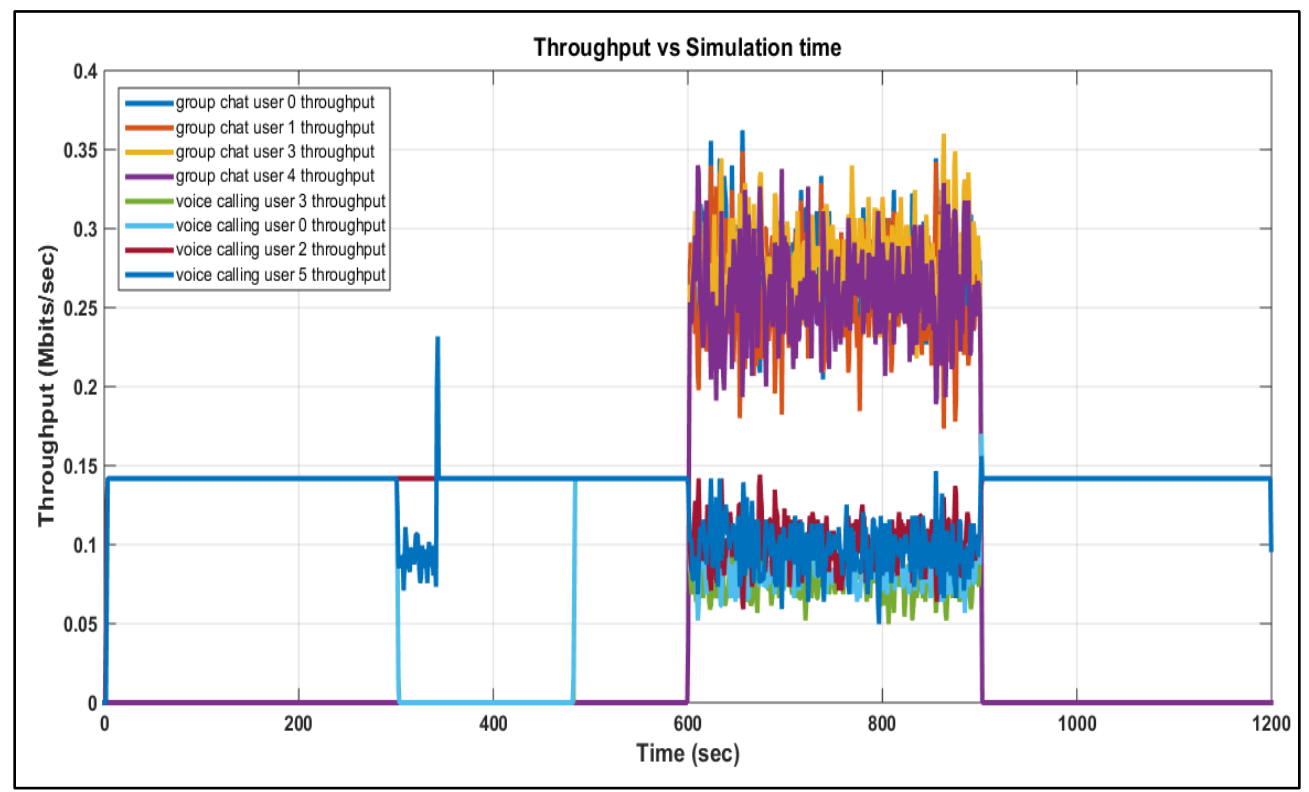

**Figure 6. Throughput Versus Simulation Time**

As we can see from figure 6, when the calls initiated, the throughput is consistent with the simulation as there is only voice data traffic in the network. At about 5 min of simulation time, user 0 starts moving and after some time, it comes out of the range of access point 0 after which no packet is received and or delivered to the destination successfully and throughput drop downs to zero. At around 8.3 min, user 0 again comes back in range of access point 0 and throughput again starts increasing and becomes consistent once again. This result indicated that Wi-Fi network provides good performance for a limited range and suitable for small area networks.

Moreover, during 10 to 15 min of simulation time, when the group chat session is commencing, the network is congested with more traffic which affects the throughput of voice call users significantly during this time as its evident from the graph.

### **5.2. Packet Loss Rate:**

Packet loss occurs when sent packets of data fail to reach their intended locations.

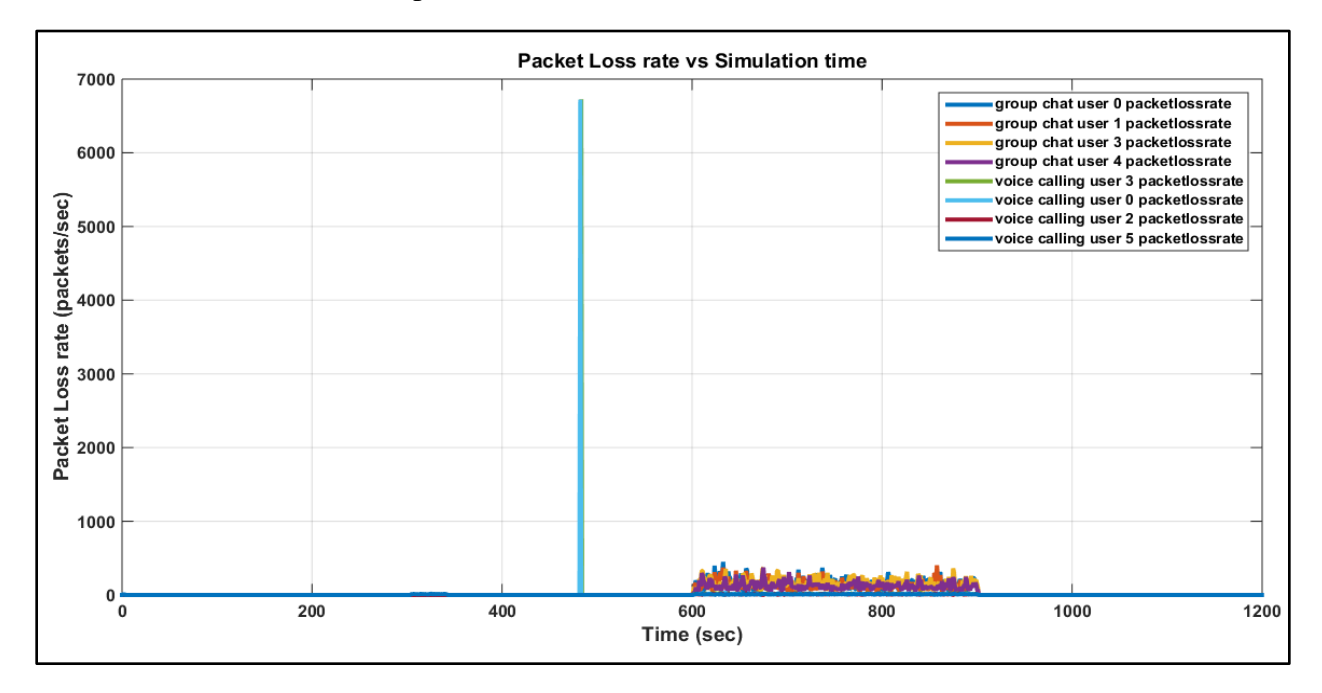

**Figure 7. Packet Loss Rate Versus Simulation Time**

From figure 7, we can see that when there is only voice data traffic in the network, the rate of packet lost is negligible.

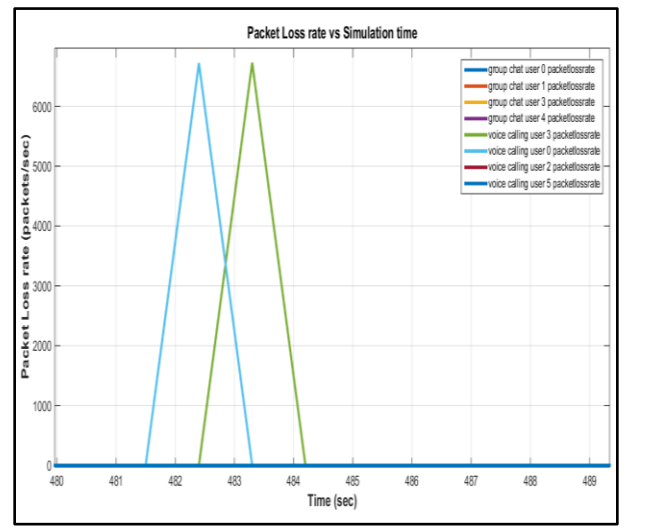

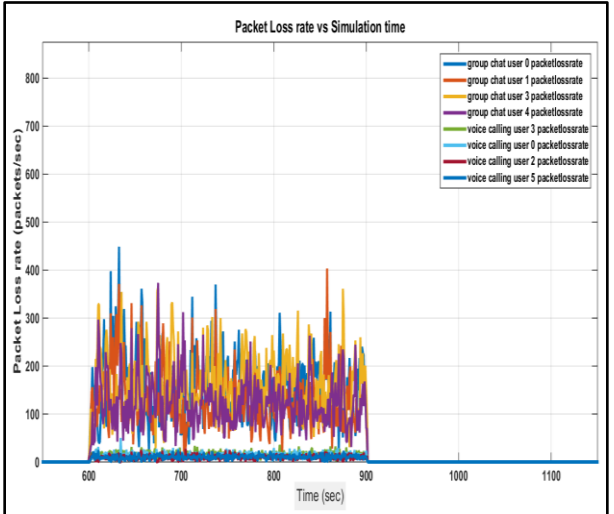

**Figure 7 (a). Zoomed view of Packet Loss Rate during user movement**

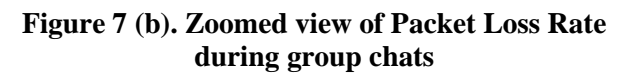

However, after 5 min of simulation, when the user 0 starts moving and coming out of the range of access point 0, the packet loss starts increasing and at one point, all the packets get lost and

packet loss rate reaches the peak value. However, as soon as user 0 again comes back in the range of access point 0, the packet drop rate starts decreasing and once again becomes negligible. Also, we can see that when the group chat sessions introduced in the simulation, there is significantly more stress on both the wired and wireless links to transfer more packets which also increases the packet loss significantly during this time.

### **5.3. End-to-end Delay:**

End to End Delay is the amount of time it takes for a packet to transmit from its source to destination.

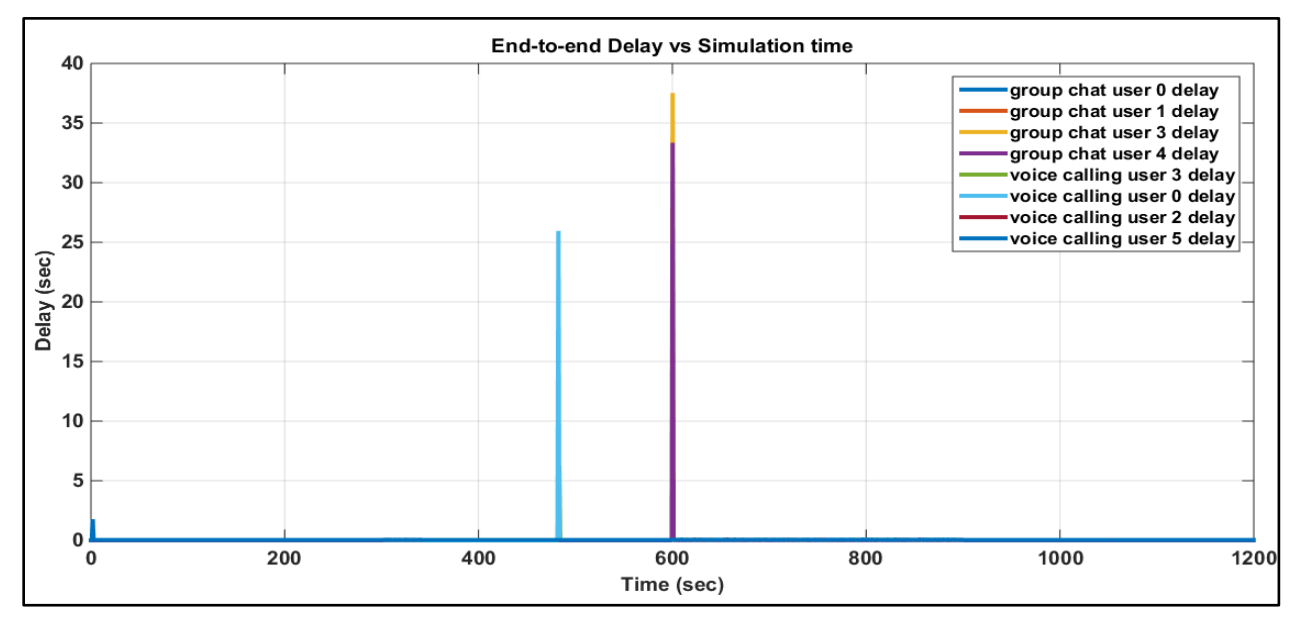

**Figure 8. End-to-end Delay Versus Simulation time**

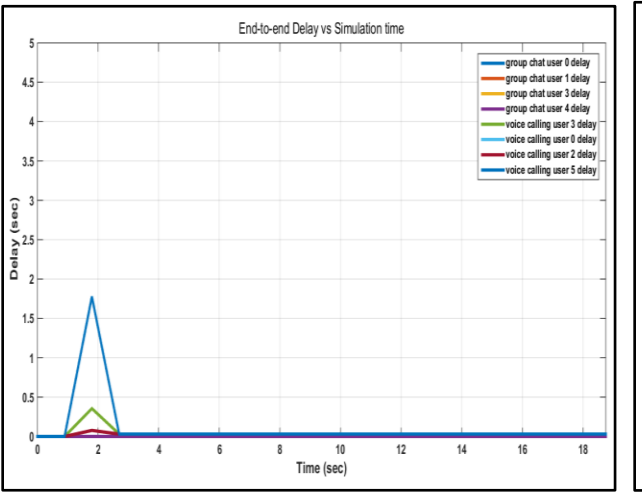

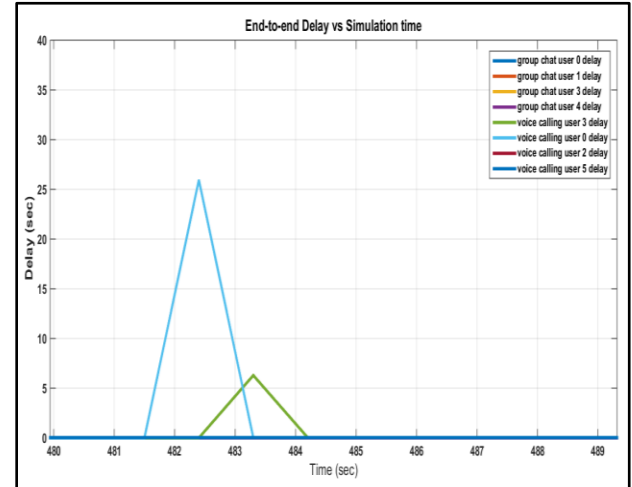

**calls initiation**

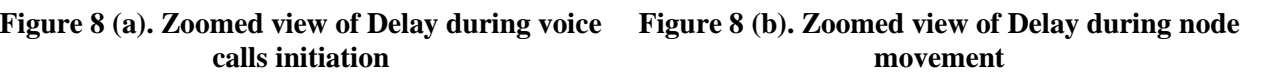

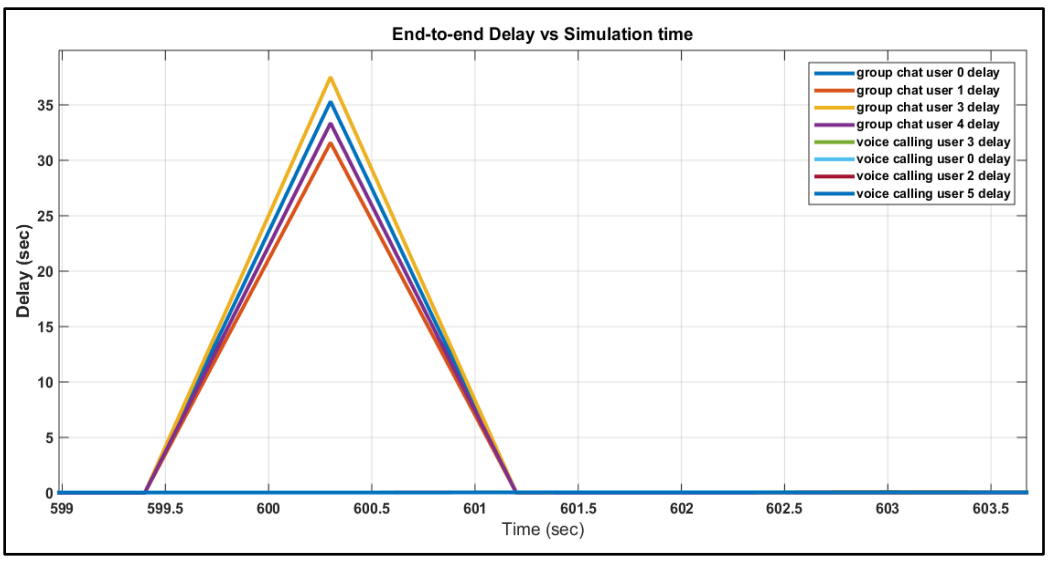

**Figure 8(c). Zoomed view of Delay observed during group chats**

The significant spikes in the delays as shown in the zoomed views are due to contention window adjustments when two or more nodes try to send data across the network simultaneously.

### **5.4. Jitter:**

Jitter is the difference in the delays of the packets received.

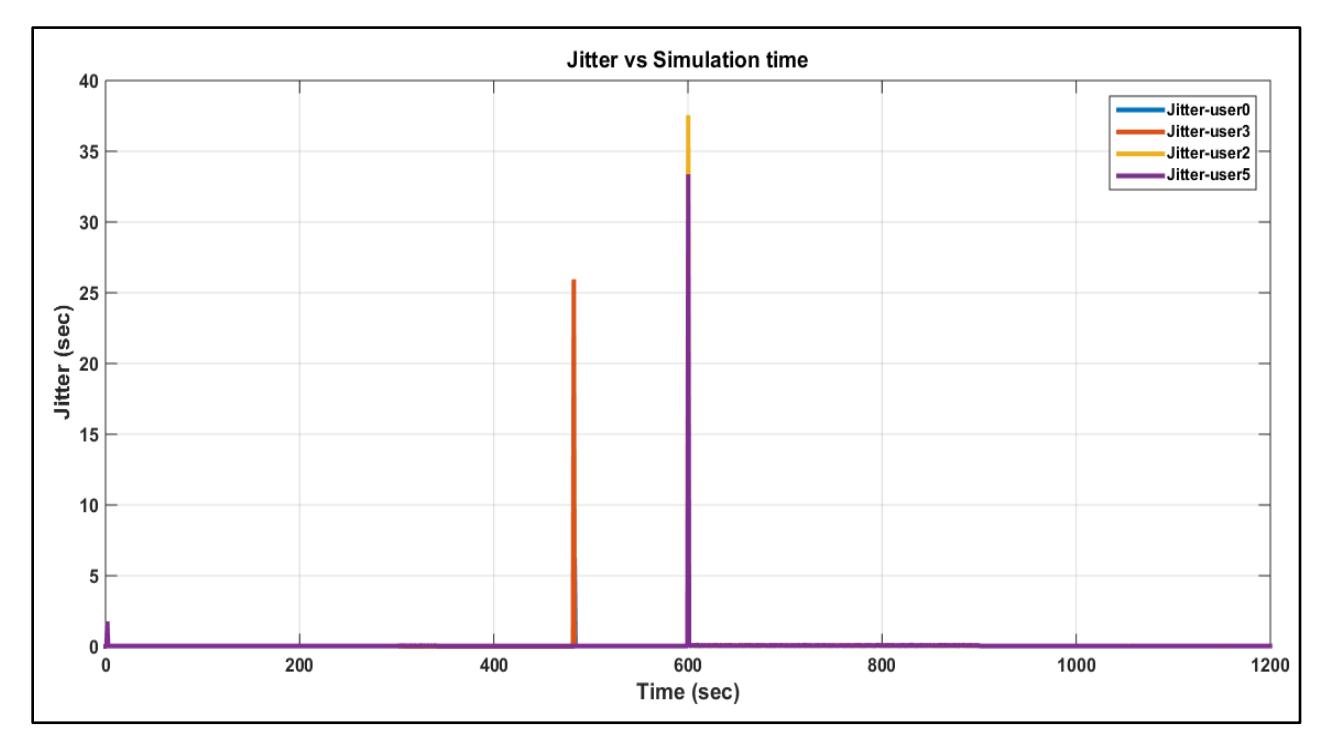

**Figure 9. Jitter Versus Simulation time**

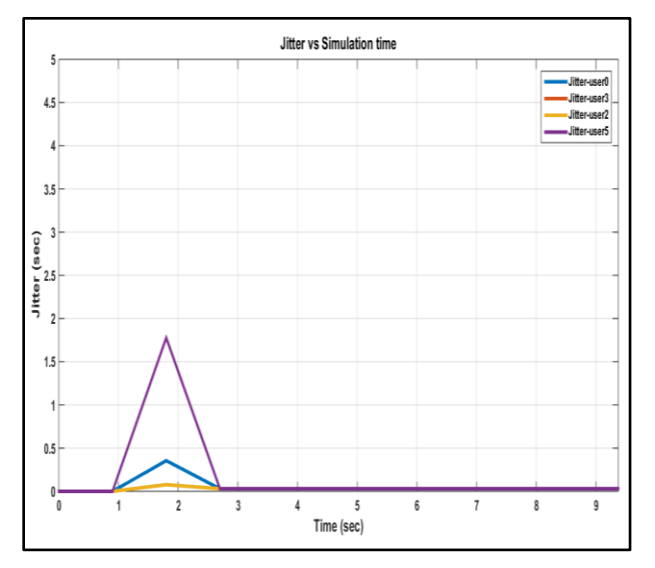

The zoomed views of the Jitter plot are shown below:

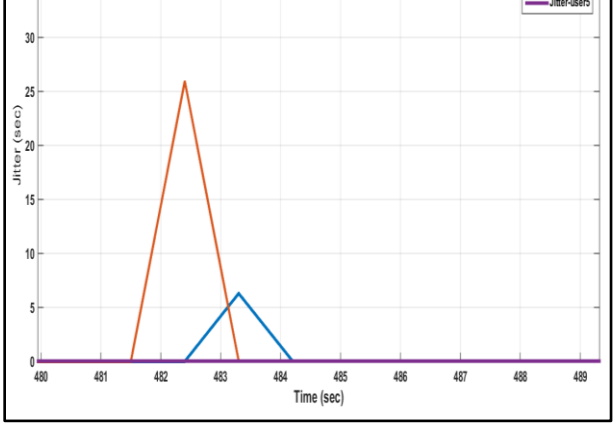

Jitter vs Simulation time

Litter

Jitter-user

**Figure 9 (a). Zoomed view of Jitter during voice calls initiation**

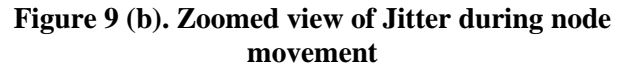

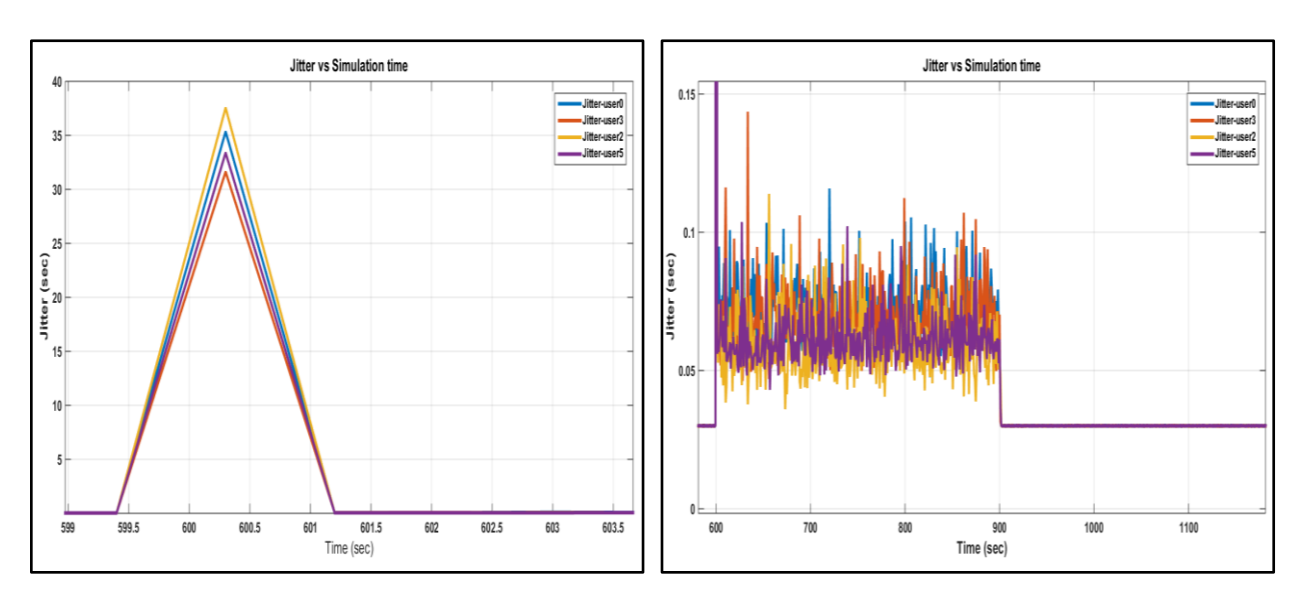

35

**Figure 9(c). Zoomed views of Jitter observed during group chats**

The spikes shown in the zoomed views in the jitter plot correspond to the end-to-end delays. The significant spikes in delays at the beginning of the voice calls are due to contention window adjustments. When the group chats session is introduced in the simulation, the network is tolerant to jitter increase and is almost approximately negligible between 0.05 and 0.15 sec with slight variations during this time.

# **6. Discussions and Conclusion**

### **6.1. Challenges:**

For this project, many difficulties and obstacles occurred before we were finally able to collect the correct data for our simulations. First and foremost, in order to have Wi-Fi simulations to be implemented into ns-2, we first needed to install ns-2.35 which consequently resulted in many errors when making and configuring ns-2as we were new to this simulator. After many attempts and searches through forums we were finally able to iron out the errors and have ns-2 running successfully onto our Windows based machines. Next, in order to implement VoIP calls successfully using Wi-Fi in ns-2 we first needed to understand the network topology. This involved understanding the jobs and functions of Wi-Fi network topology before creating it in ns-2. In particular, we needed to know the transfer speeds and other parameters of access points, routers, servers and mobile nodes, as well as their individual functions in the transferring of data packets.

### **6.1.1. Wi-Fi Hierarchy**

For the Wi-Fi simulations, we needed to use domains and clusters in order for ns-2 to correctly understand and simulate our designed Wi-Fi topology. Understanding how domains and clusters work in ns-2 required much research and time.

### **6.1.2. Data Calculation and Plotting Graphs**

Although a quick Google search could result in methods to calculate throughput, packet loss rate, end-to-end delay and jitter, it was difficult to implement those methods into ns-2 for our simulations. Furthermore, after we concluded that the computed simulated data in the trace files were indeed correct, plotting graphs using MATLAB required a new level of knowledge in order to display the simulation results with extended zoom view for readers to understand the performance of Wi-Fi.

### **6.2. Improvements:**

Although the essence of Wi-Fi has been simulated, there is still much that can be improved in this project. Firstly, a better Wi-Fi topology should be constructed because the current network topology only uses 4 routers and 2 servers. A more realistic simulation will have many more routers making up the path for packets to travel. Secondly, the multicast function in ns-2 should be used for group chatting instead of currently used individual UDP setup. The current setup utilizes many UDPs and attaches them to every single user node in order to send packets of data. With the multicast function in ns-2 there will be no need for such redundancy, but much more time will have to be invested into the project in order to understand and be able to use the multicasting functionality of ns-2.

### **6.3. Future Work:**

In future, we planned to evaluate the performance of Wi-Fi by considering more realistic situations with increased complexity of the network topology i.e. by adding more routers, servers and mobile nodes. Also, we will consider simulating VoIP for video calling by using Real-time Transport Protocol (RTP) to analyze the performance of Wi-Fi network using QoS parameters in the next phase of this project.

### **6.4. Conclusion:**

In this project, we have brought forth ns-2 simulations of VoIP calling using Wi-Fi, currently the most widely used network technology in homes and small area networks. Using the capabilities of ns-2, we have successfully simulated and collected data from the Wi-Fi topology. Finally, we analyzed the simulation results to evaluate the performance of Wi-Fi by computing the QoS parameters of throughput, packet loss rate, end-to-end delay, and jitter during voice calls over the internet and group chats between multiple users. We observed that MOS values in VoIP over W<sub>1</sub>-Fi are only good if the receiver is within range of the access point and receives good signal quality. The MOS score for voice quality also depends on the voice codec used. G.711 (64 Kbps) codec and bitrates we picked is the good choice as the MOS score under ideal conditions is much higher and more importantly G.711 is much more tolerant to jitter increase or packet loss. In other words, the results obtained demonstrate that Wi-Fi provides better performance and QoS for small area networks and is one of the reasons that still it is the most widely used technology for wireless connectivity to the Internet when lingering in small networks such as homes, schools and offices.

### **7. References**

- [1] Eric Swanlund, PavenLoodu, Sunny Chowdhury, "Analysis and Performance Evaluation of a Wi-Fi Network using ns-2," School of Engineering Science, Simon Fraser University, 2013.
- [2] Jay Kim, Jack Zheng, PanizBertsch, "Video Streaming over Wi-Fi," School of Engineering Science, Simon Fraser University, 2015.
- [3] A. Ezreik and A. Gheryani, "Design and simulation of wireless networks using ns-2," in Proc. International Conference on Computer Science and Information Technology, Singapore, pp.1–5, April 2012.
- [4] Cheng Jie Ou, Tian Lin Yang, Yawen Chen, "VoIP Performance of City-Wide Wi-Fi and LTE," School of Engineering Science, Simon Fraser University, 2014.
- [5] IEEE 802.11 Architecture. Available Online: [http://www.tutorial-reports.com/wireless/wlanwifi/wifi\\_architecture.php](http://www.tutorial-reports.com/wireless/wlanwifi/wifi_architecture.php)
- [6] Tutorial for the Network Simulator ns. Available Online: <http://www.isi.edu/nsnam/ns/tutorial/index.html>
- [7] NS-2 Architecture. Available Online: <http://www.tutorialsweb.com/ns2/NS2-1.htm>
- [8] CISCO, "Voice Over IP Per Call Bandwidth Consumption," Available Online: [http://www.cisco.com/c/en/us/support/docs/voice/voice-quality/7934-bwidth](http://www.cisco.com/c/en/us/support/docs/voice/voice-quality/7934-bwidth-consume.html)[consume.html](http://www.cisco.com/c/en/us/support/docs/voice/voice-quality/7934-bwidth-consume.html)

# **Appendix A**

### **Tcl Script for VoIP in Wi-Fi using ns-2:**

 $# = = = = = = = \text{Define options} = = = = = #$ set val(chan) Channel/WirelessChannel ;#Channel Type set val(prop) Propagation/TwoRayGround  $;#$  radio-propagation model set val(netif) Phy/WirelessPhy ;# network interface type set val(mac)  $\text{Mac}/802\_11$  ;# MAC type set val(ifq) Queue/DropTail/PriQueue ;# interface queue type set val(ll) LL ;# link layer type set val(ant) Antenna/OmniAntenna  $\therefore$ # antenna model set val(ifqlen) 50 ;# max packet in ifq set val(nn) 6 ;# number of mobilenodes set val(rp) DSDV ;# routing protocol set val(rp) DSR ;# routing protocol set val(x)  $400$   $\qquad \qquad \text{# X dimension of topography}$ set val(y)  $400$   $\qquad \qquad$   $\qquad \qquad$   $\qquad \q$ set val(stop) 1200 ;# time (20 min) of simulation end  $\#$  ==========WIFI 802.11g Settings======= set opt(wifi\_bw) 54Mb ;# link BW on wifi net Phy/WirelessPhy set Pt\_0.25622777 ;#transmit power Phy/WirelessPhy set L\_1.0 ;#System loss factor  $Phy/WirelessPhy$  set bandwidth 1 ;#opt(wifi\_bw) Phy/WirelessPhy set freq 2.472e9 ;#channel-13. 2.472GHz Phy/WirelessPhy set CPThresh 10.0; #reception of simultaneous packets Phy/WirelessPhy set CSThresh\_5.011872e-12 ;#carrier sensing threshold Phy/WirelessPhy set RXThresh 5.82587e-09 ;#reception threshold Mac/802\_11 set dataRate\_ \$opt(wifi\_bw) Mac/802\_11 set basicRate\_ 24Mb ;#for broadcast packets # ========Jitter Trace ========# set j0 [open jitter01.tr w] set j1 [open jitter02.tr w] set j2 [open jitter03.tr w] set j3 [open jitter04.tr w] set jg0 [open jitterg01.tr w] set jg1 [open jitterg02.tr w] set jg2 [open jitterg03.tr w] set jg3 [open jitterg04.tr w]  $#$  =========Throughput Trace ========# set f0 [open out02.tr w] set f1 [open out12.tr w] set f2 [open out22.tr w] set f3 [open out32.tr w] set g0 [open outg0.tr w] set g1 [open outg1.tr w] set g2 [open outg2.tr w] set g3 [open outg3.tr w]

```
# ========Packet Loss Trace ========#
set f4 [open lost02.tr w]
set f5 [open lost12.tr w]
set f6 [open lost22.tr w]
set f7 [open lost32.tr w]
set g4 [open lostg4.tr w]
set g5 [open lostg5.tr w]
set g6 [open lostg6.tr w]
set g7 [open lostg7.tr w]
# =======
=Packet Delay Trace ========#
set f8 [open delay02.tr w]
set f9 [open delay12.tr w]
set f10 [open delay22.tr w]
set f11 [open delay32.tr w]
set g8 [open delayg8.tr w]
set g9 [open delayg9.tr w]
set g10 [open delayg10.tr w]
set g11 [open delayg11.tr w]
# == == == =Initialize Flags=========#
set previous 0
set previous1 0
set previous2 0
set previous3 0
set previousg0 0
set previousg1 0
set previousg2 0
set previousg3 0
set delaynow 0
set delaynow1 0
set delaynow2 0
set delaynow3 0
set delaynowg0 0
set delaynowg1 0
set delaynowg2 0
set delaynowg3 0
set holdtime 0
set holdseq 0
set holdtime1 0
set holdseq1 0
set holdtime2 0
set holdseq2 0
set holdtime3 0
set holdseq3 0
set holdtimeg0 0
set holdseqg0 0
set holdtimeg1 0
set holdseqg1 0
set holdtimeg2 0
```
4/16/2017 11:19:38 PM Page **23** of **37**

set holdseqg2 0 set holdtimeg3 0 set holdseqg3 0 set holdrate1 0 set holdrate2 0 set holdrate3 0 set holdrate4 0 set holdrateg0 0 set holdrateg1 0 set holdrateg2 0 set holdrateg3 0 set ns [new Simulator] set tracefd [open voip\_wifi.tr w] set namtrace [open voip\_wifi.nam w] \$ns trace-all \$tracefd  $\text{~$ns}$  namtrace-all-wireless  $\text{~$namtrace$} \text{~$val(x) $val(y)$}$ 

 $#$  ========= Set up topography object=========# set topo [new Topography] \$topo load\_flatgrid \$val(x) \$val(y) create-god  $[expr$   $\frac{\text{eval}(nn) + 8}{\text{val}(nn)}$ 

 $#$  ========= Configure the nodes=========#  $\frac{1}{2}$  shows node-config-adhocRouting  $\frac{1}{2}$  val(rp) \ -llType  $\text{Sval}(11)$ -macType  $\alpha) \$  $-i$ fqType  $\alpha(i$ fq) \  $-ifqLen$  \$val(ifqlen) \ -antType  $\text{Sval}(\text{ant}) \setminus$ -propType  $\alpha$  (prop) \ -phyType  $\text{Sval}(netif) \setminus$ -wiredRouting ON \ -channelType \$val(chan) \ -topoInstance \$topo \ -agentTrace ON \ -routerTrace ON \ -macTrace OFF \ -movementTrace ON

\$ns node-config -addressType hierarchical AddrParams set domain num 4  $\ddot{a}$  + number of domains lappendcluster\_num 1 2 1 2  $\ddot{\text{ }}$  ;# number of clusters in each domain AddrParams set cluster\_num\_ \$cluster\_num lappendeilastlevel 2 1 4 2 1 4  $\mu$  +  $\mu$  +  $\mu$  +  $\mu$  +  $\mu$  +  $\mu$  +  $\mu$  +  $\mu$  +  $\mu$  +  $\mu$  +  $\mu$  +  $\mu$  +  $\mu$  +  $\mu$  +  $\mu$  +  $\mu$  +  $\mu$  +  $\mu$  +  $\mu$  +  $\mu$  +  $\mu$  +  $\mu$  +  $\mu$  +  $\mu$  +  $\mu$  +  $\mu$  +  $\mu$  +  $\$ AddrParams set nodes num \text{\beena\beena\beena\beena\beena\beena\beena\beena\beena\beena\beena\beena\beena\beena\beena\beena\beena\beena\beena\beena\beena\beena\beena\beena\beena\beena\beena\beena\beena\beena\beena\been \$ns color 1 Yellow \$ns color 2 Green \$ns color 3 Blue \$ns color 4 Purple

# ========router nodes========# set rn(0) [\$ns node {0.0.0}] \$rn(0) label "router 0"  $\text{Sm}(0)$  set  $X$  0.0 \$rn(0) set Y\_ 250.0  $\text{Sm}(0)$  set  $Z_0$  0.0 \$rn(0) color brown set rn(1) [\$ns node {1.0.0}] \$rn(1) label "router 1"  $\frac{\text{Sm}(1)\text{ set }X}{0.0}$ \$rn(1) set Y\_ 200.0  $\text{Sm}(1)$  set  $Z_0$  0.0 \$rn(1) color red set rn1(0) [\$ns node {2.0.0}] \$rn1(0) label "router 2"  $$rn1(0)$  set  $X_300.0$ \$rn1(0) set Y\_ 250.0  $$rn1(0)$  set  $Z_0$  0.0 \$rn1(0) color brown set rn1(1) [\$ns node {3.0.0}] \$rn1(1) label "router 3" \$rn1(1) set X\_ 300.0 \$rn1(1) set Y\_ 200.0  $$rm1(1) set Z_00$ \$rn1(1) color red # ========server nodes========# set sn\_adr {0.0.1 2.0.1} for {set i 0}  $\{ $i < 2$ \}$  { incri} { set sn(\$i) [\$ns node [lindex \$sn\_adr \$i]] \$sn(\$i) label "Server \$i" \$sn(\$i) color green }  $\sin(0)$  set  $X$  0.0  $\sin(0)$  set Y 300  $\sin(0)$  set  $Z_0$  0.0 \$sn(1) set X\_ 300.0  $\sin(1)$  set Y \_ 300.0  $\sin(1)$  set  $Z_0$  0.0  $#$  ==========base stations==========# set bs(0) [\$ns node {1.1.0}] \$bs(0) label "AccessPoint(0)" \$bs(0) random-motion 0  $b(s)$  set  $X_0$  0.0  $$bs(0) set Y_100.0$  $$bs(0)$  set  $Z_0$  0.0 \$bs(0) color blue set bs(1) [\$ns node {3.1.0}] \$bs(1) label "AccessPoint(1)" \$bs(1) random-motion 0

4/16/2017 11:19:38 PM Page **25** of **37**

 $$bs(1) set X 300.0$  $$bs(1) set Y_100.0$  $$bs(1) set Z_0.0$ \$bs(1) color blue

 $# == == == = wired$  links = = = = = = =  $#$ \$ns duplex-link \$sn(0) \$rn(0) 5Gb 2ms DropTail \$ns duplex-link \$rn(0) \$rn(1) 5Gb 2ms DropTail \$ns duplex-link \$rn(1) \$bs(0) 500Mb 2ms DropTail \$ns duplex-link \$sn(1) \$sn(0) 5Gb 100ms DropTail \$ns duplex-link \$sn(1) \$rn1(0) 5Gb 2ms DropTail \$ns duplex-link \$rn1(0) \$rn1(1) 5Gb 2ms DropTail \$ns duplex-link \$rn1(1) \$bs(1) 500Mb 2ms DropTail

\$ns node-config -wiredRouting OFF mobile nodes set adr {1.1.1 1.1.2 1.1.3 3.1.1 3.1.2 3.1.3} set n(0) [\$ns node [lindex \$adr 0]] set n(1) [\$ns node [lindex \$adr 1]] set n(2) [\$ns node [lindex \$adr 2]] set n(3) [\$ns node [lindex \$adr 3]] set n(4) [\$ns node [lindex \$adr 4]] set n(5) [\$ns node [lindex \$adr 5]] for {set i 0} { $$i < 6$ } { incri} { \$n(\$i) label "User \$i"

\$n(0) base-station [AddrParams addr2id [\$bs(0) node-addr]] \$n(1) base-station [AddrParams addr2id [\$bs(0) node-addr]] \$n(2) base-station [AddrParams addr2id [\$bs(0) node-addr]] \$n(3) base-station [AddrParams addr2id [\$bs(1) node-addr]] \$n(4) base-station [AddrParams addr2id [\$bs(1) node-addr]] \$n(5) base-station [AddrParams addr2id [\$bs(1) node-addr]]

}

4/16/2017 11:19:38 PM Page **26** of **37** # ========Provide initial location of mobilenodes========#  $$n(0)$  set X 50.0 \$n(0) set Y\_ 100.0  $$n(0)$  set  $Z_0$  0.0  $\text{Sn}(1)$  set  $X$  0.0  $$n(1)$  set Y  $\_ 50.0$  $$n(1)$  set  $Z_0$  0.0  $(n(2) \text{ set } X_ - 50.0)$  $(n(2) \text{ set } Y_1 100.0)$  $\Im(2)$  set  $Z_0$  0.0  $\Im(3)$  set X 350.0 \$n(3) set Y\_ 100.0  $\Im(3)$  set Z  $\Box$  0.0  $$n(4)$  set  $X_300.0$  $\Im n(4)$  set Y \_ 50.0

 $\text{Sn}(4)$  set Z 0.0  $\Im(5)$  set X 250.0  $\Im(5)$  set Y \_ 100.0  $\Im$ n(5) set Z 0.0

 $\#$  ========Set a UDP connection between n(0) and n(3)========# set udp1(1) [new Agent/UDP] set udp1(2) [new Agent/UDP]  $\text{Sub1}(1)$  set class  $0$ \$udp1(2) set class\_ 1  $\text{Sub1}(1)$  set fid  $1$  $\text{Sub}(2)$  set fid  $2$ set sink11 [new Agent/LossMonitor] set sink12 [new Agent/LossMonitor]  $\text{...}$  \$ns attach-agent  $\text{In}(0)$  \$udp1(1) \$ns attach-agent \$n(3) \$sink11 \$ns connect \$udp1(1) \$sink11  $\$ {5}ns attach-agent  $\Im(3)$   $\Im(\frac{1}{2})$ \$ns attach-agent \$n(0) \$sink12 \$ns connect \$udp1(2) \$sink12 set cbr1(1) [new Application/Traffic/CBR] \$cbr1(1) set packetSize\_ 512 \$cbr1(1) set interval\_ 0.03  $$cbr1(1)$  set class  $0$ \$cbr1(1) attach-agent \$udp1(1) set cbr1(2) [new Application/Traffic/CBR] \$cbr1(2) set packetSize\_ 512 \$cbr1(2) set interval\_ 0.03  $$cbr1(2)$  set class 1 \$cbr1(2) attach-agent \$udp1(2) \$ns at 1.0 "\$cbr1(1) start" \$ns at 1.0 "\$cbr1(2) start" # user 0 movement \$ns at 300.0 "\$n(0) setdest 100.0 100.0 20.0" \$ns at 480.0 "\$n(0) setdest 50.0 100.0 20.0" \$ns at 1199.0 "\$cbr1(1) stop" \$ns at 1199.0 "\$cbr1(2) stop"  $#$  ========Set up UDP connection between  $n(2)$  and  $n(5)$ =======#

set udp2(1) [new Agent/UDP] set udp2(2) [new Agent/UDP]  $\text{Sub}(1)$  set class  $0$ \$udp2(2) set class\_ 1  $\text{Sub2}(1)$  set fid  $1$  $\text{Sub}(2)$  set fid  $2$ set sink21 [new Agent/LossMonitor] set sink22 [new Agent/LossMonitor] \$ns attach-agent  $(n(2)$  \$udp2(1) \$ns attach-agent \$n(5) \$sink21 \$ns connect \$udp2(1) \$sink21 \$ns attach-agent \$n(5) \$udp2(2)

4/16/2017 11:19:38 PM Page **27** of **37**

```
$ns attach
-agent $n(2) $sink22
$ns connect $udp2(2) $sink22
set cbr2(1) [new Application/Traffic/CBR]
$cbr2(1) set packetSize_ 512
$cbr2(1) set interval 0.03
\text{Schr2}(1) set class \_ 0
$cbr2(1) attach
-agent $udp2(1)
set cbr2(2) [new Application/Traffic/CBR]
$cbr2(2) set packetSize_ 512
$cbr2(2) set interval 0.03
$cbr2(2) set class 1$cbr2(2) attach
-agent $udp2(2)
$ns at 1.0 "$cbr2(1) start"
$ns at 1.0 "$cbr2(2) start"
$ns at 1199.0 "$cbr2(1) stop"
$ns at 1199.0 "$cbr2(2) stop"
\# ========Setup connections for group chat ========#
set sinkGC0 [new Agent/LossMonitor]
set sinkGC1 [new Agent/LossMonitor]
set sinkGC2 [new Agent/LossMonitor]
set sinkGC3 [new Agent/LossMonitor]
$ns attach
-agent $n(0) $sinkGC0
$ns attach
-agent $n(1) $sinkGC1
$ns attach
-agent $n(3) $sinkGC2
$ns attach
-agent $n(4) $sinkGC3
for \{set i 0\} \{ $i < 12\} \{ incri \} {
                               set udpGC($i) [new Agent/UDP] }
$ns attach
-agent $n(0) $udpGC(0)
$ns attach
-agent $n(0) $udpGC(1)
$ns attach
-agent $n(0) $udpGC(2)
$ns connect $udpGC(0) $sinkGC1
$ns connect $udpGC(1) $sinkGC2
$ns connect $udpGC(2) $sinkGC3
$ns attach
-agent $n(1) $udpGC(3)
$ns attach
-agent $n(1) $udpGC(4)
$ns attach
-agent $n(1) $udpGC(5)
$ns connect $udpGC(3) $sinkGC0
$ns connect $udpGC(4) $sinkGC2
$ns connect $udpGC(5) $sinkGC3
$ns attach
-agent $n(3) $udpGC(6)
$ns attach
-agent $n(3) $udpGC(7)
$ns attach
-agent $n(3) $udpGC(8)
$ns connect $udpGC(6) $sinkGC0
$ns connect $udpGC(7) $sinkGC1
$ns connect $udpGC(8) $sinkGC3
$ns attach
-agent $n(4) $udpGC(9)
$ns attach
-agent $n(4) $udpGC(10)
$ns attach
-agent $n(4) $udpGC(11)
$ns connect $udpGC(9) $sinkGC0
```
4/16/2017 11:19:38 PM Page **28** of **37**

```
$ns connect $udpGC(10) $sinkGC1
$ns connect $udpGC(11) $sinkGC2
for \{ set i 0 \} \{ $i < 12 \} \{ incri \} \}
```
set cbrGC(\$i) [new Application/Traffic/CBR] \$cbrGC(\$i) set packetSize\_ 480 \$cbrGC(\$i) set interval\_ 0.03 \$cbrGC(\$i) set class\_ \$i \$cbrGC(\$i) attach-agent \$udpGC(\$i) \$ns at 600.0 "\$cbrGC(\$i) start" \$ns at 900.0 "\$cbrGC(\$i) stop" }

\$ns at 0.0 "record"

proc record {} {

global sink11 sink12 sink21 sink22 sinkGC0 sinkGC1 sinkGC2 sinkGC3 f0 f1 f2 f3 f4 f5 f6 f7 holdtime0 holdseq0 holdtime1 holdseq1 holdtime2 holdseq2 holdtime3 holdseq3 f8 f9 f10 f11 holdrate1 holdrate2 holdrate3 holdrate4 g0 g1 g2 g3 g4 g5 g6 g7 g8 g9 g10 g11 holdtimeg0 holdtimeg1 holdtimeg2 holdtimeg3 holdseqg0 holdseqg1 holdseqg2 holdseqg3 holdrateg0 holdrateg1 holdrateg2 holdrateg3 j0 j1 j2 j3 jg0 jg1 jg2 jg3 previous previous1 previous2 previous3 previousg0 previousg1 previousg2 previousg3 delaynow0 delaynow1 delaynow2 delaynow3 delaynowg0 delaynowg1 delaynowg2 delaynowg3

```
set ns [Simulator instance]
set time 0.9 in the set of the set of the set of the set of the set of the set of the set of the set of the set of the set of the set of the set of the set of the set of the set of the set of the set of the set of the set
set bw0 [$sinkGC0 set bytes ]
set bw1 [$sinkGC1 set bytes_]
set bw2 [$sinkGC2 set bytes ]
set bw3 [$sinkGC3 set bytes_]
set bwg0 [$sink11 set bytes_]
set bwg1 [$sink12 set bytes_]
set bwg2 [$sink21 set bytes ]
set bwg3 [$sink22 set bytes_]
set bw4 [$sinkGC0 set nlost ]
set bw5 [$sinkGC1 set nlost ]
set bw6 [$sinkGC2 set nlost ]
set bw7 [$sinkGC3 set nlost_]
set bwg4 [$sink11 set nlost_]
set bwg5 [$sink12 set nlost ]
set bwg6 [$sink21 set nlost ]
set bwg7 [$sink22 set nlost_]
set bw8 [$sinkGC0 set lastPktTime ]
set bw9 [$sinkGC0 set npkts ]
set bw10 [$sinkGC1 set lastPktTime_]
set bw11 [$sinkGC1 set npkts_]
set bw12 [$sinkGC2 set lastPktTime_]
set bw13 [$sinkGC2 set npkts ]
set bw14 [$sinkGC3 set lastPktTime ]
set bw15 [$sinkGC3 set npkts ]
set bwg8 [$sink11 set lastPktTime ]
set bwg9 [$sink11 set npkts ]
set bwg10 [$sink12 set lastPktTime_]
```

```
set bwg11 [$sink12 set npkts ]
set bwg12 [$sink21 set lastPktTime_]
set bwg13 [$sink21 set npkts ]
set bwg14 [$sink22 set lastPktTime_]
set bwg15 [$sink22 set npkts ]
if \{ $bw9 > $holdseq \} \{set delaynow [expr ($bw8 - $holdtime)/($bw9 - $holdseq)]
               } else { setdelaynow [expr ($bw9 - $holdseq)]
                       }
if \{ \text{\$bwg9$ > \$holdseq9$} \}set delaynowg0 [expr ($bwg8 - $holdtimeg0)/($bwg9 - $holdseqg0)]
               } else { set delaynowg0 [expr ($bwg9 - $holdseqg0)]
                       }
if { $bwl1 > $holdseq1 } {
               set delaynow1 [expr ($bw10 - $holdtime1)/($bw11 - $holdseq1)]
               } else {set delaynow1 [expr ($bw11 - $holdseq1)]
                       }
if \{ \text{\$bwg11$ > \$holdseq1} \}set delaynowg1 [expr ($bwg10 - $holdtimeg1)/($bwg11 - $holdseqg1)]
               } else { set delaynowg1 [expr ($bwg11 - $holdseqg1)]
                       }
if \{ $bw13 > $holdseq2 \} {
               set delaynow2 [expr ($bw12 - $holdtime2)/($bw13 - $holdseq2)]
               } else {set delaynow2 [expr ($bw13 - $holdseq2)]
                       }
if \{ \text{\$bwg13$ > \$holdseqg2} \}set delaynowg2 [expr ($bwg12 - $holdtimeg2)/($bwg13 - $holdseqg2)]
               } else { set delaynowg2 [expr ($bwg13 - $holdseqg2)]
                       }
if \{ $bw15 > $holdseq3 \} {
               set delaynow3 [expr ($bw14 - $holdtime3)/($bw15 - $holdseq3)]
               } else {set delaynow3 [expr ($bw15 - $holdseq3)]
                       }
if \{ $bwg15 > $holdseqg3 \} {
               set delaynowg3 [expr ($bwg14 - $holdtimeg3)/($bwg15 - $holdseqg3)]
               } else {set delaynowg3 [expr ($bwg15 - $holdseqg3)]
                       }
set now [$ns now]
# ========Record Bit Rate in Trace Files========#
puts $f0 "$now [expr (($bw0+$holdrate1)*8)/(2*$time*1000000)]"
puts $f1 "$now [expr (($bw1+$holdrate2)*8)/(2*$time*1000000)]"
puts $f2 "$now [expr (($bw2+$holdrate3)*8)/(2*$time*1000000)]"
puts $f3 "$now [expr (($bw3+$holdrate4)*8)/(2*$time*1000000)]"
puts $g0 "$now [expr (($bwg0+$holdrateg0)*8)/(2*$time*1000000)]"
puts $g1 "$now [expr (($bwg1+$holdrateg1)*8)/(2*$time*1000000)]"
puts $g2 "$now [expr (($bwg2+$holdrateg2)*8)/(2*$time*1000000)]"
puts $g3 "$now [expr (($bwg3+$holdrateg3)*8)/(2*$time*1000000)]"
```

```
# ======== Record Packet Loss Rate in Trace File========#
puts $f4 "$now [expr $bw4/$time]"
puts $f5 "$now [expr $bw5/$time]"
puts $f6 "$now [expr $bw6/$time]"
puts $f7 "$now [expr $bw7/$time]"
puts $g4 "$now [expr $bwg4/$time]"
puts $g5 "$now [expr $bwg5/$time]"
puts $g6 "$now [expr $bwg6/$time]"
puts $g7 "$now [expr $bwg7/$time]"
# ========Record Packet Delay in File========#
if \{ $bw9 > $holdseq \} \{puts $f8 "$now [expr ($bw8 - $holdtime)/($bw9 - $holdseq)]"
                       } else {puts $f8 "$now [expr ($bw9 - $holdseq)]"
                }
if \{ $bw11 > $holdseq1 \} {
                       puts $f9 "$now [expr ($bw10 - $holdtime1)/($bw11 - $holdseq1)]"
                       } else {puts $f9 "$now [expr ($bw11 - $holdseq1)]"
                }
if {$bw13 > $holdseq2} {
                       puts $f10 "$now [expr ($bw12 - $holdtime2)/($bw13 - $holdseq2)]"
                       } else {puts $f10 "$now [expr ($bw13 - $holdseq2)]"
                }
if \{\$bw15 > \$holdseq3\} {
                       puts $f11 "$now [expr ($bw14 - $holdtime3)/($bw15 - $holdseq3)]"
                       } else {puts $f11 "$now [expr ($bw15 - $holdseq3)]"
                }
if \{\$bwg9 > \$holdseq9\} {
                       puts $g8 "$now [expr ($bwg8 - $holdtimeg0)/($bwg9 - $holdseqg0)]"
                       } else {puts $g8 "$now [expr ($bwg9 - $holdseqg0)]"
                }
if \{ \text{Sbwg11} > \text{Sholdseg1} \}puts $g9 "$now [expr ($bwg10 - $holdtimeg1)/($bwg11 - $holdseqg1)]"
                       } else {puts $g9 "$now [expr ($bwg11 - $holdseqg1)]"
                }
if \{ \text{\$bwg13$ > \$holdseq2} \}puts $g10 "$now [expr ($bwg12 - $holdtimeg2)/($bwg13 - $holdseqg2)]"
                       } else {puts $g10 "$now [expr ($bwg13 - $holdseqg2)]"
               }
if { $bwg15 > $holdseg3 } {
               puts $g11 "$now [expr ($bwg14 - $holdtimeg3)/($bwg15 - $holdseqg3)]"
                       } else {puts $g11 "$now [expr ($bwg15 - $holdseqg3)]"
               }
# ========Record Jitter in Trace Files========#
puts $j0 "$now [expr (($delaynow - $previous ) + ($delaynowg0 - $previousg0))]"
puts $j1 "$now [expr (($delaynow1 - $previous1 ) + ($delaynowg1 - $previousg1))]"
puts $j2 "$now [expr (($delaynow2 - $previous2 ) + ($delaynowg2 - $previousg2))]"
puts $j3 "$now [expr (($delaynow3 - $previous3 ) + ($delaynowg3 - $previousg3))]"
```
# ========Reset Variables========# \$sinkGC0 set bytes\_ 0 \$sinkGC1 set bytes\_ 0 \$sinkGC2 set bytes\_ 0 \$sinkGC3 set bytes\_ 0 \$sinkGC0 set nlost\_ 0 \$sinkGC1 set nlost\_ 0 \$sinkGC2 set nlost\_ 0 \$sinkGC3 set nlost\_ 0 \$sink11 set bytes\_ 0 \$sink12 set bytes\_ 0 \$sink21 set bytes\_ 0 \$sink22 set bytes\_ 0 \$sink11 set nlost\_ 0 \$sink12 set nlost\_ 0 \$sink21 set nlost\_ 0 \$sink22 set nlost\_ 0 set holdtime \$bw8 set holdseq \$bw9 set holdtime1 \$bw10 set holdseq1 \$bw11 set holdtime2 \$bw12 set holdseq2 \$bw13 set holdtime3 \$bw14 set holdseq3 \$bw15 set holdtimeg0 \$bwg8 set holdseqg0 \$bwg9 set holdtimeg1 \$bwg10 set holdseqg1 \$bwg11 set holdtimeg2 \$bwg12 set holdseqg2 \$bwg13 set holdtimeg3 \$bwg14 set holdseqg3 \$bwg15 set holdrate1 \$bw0 set holdrate2 \$bw1 set holdrate3 \$bw2 set holdrate4 \$bw3 set holdrateg0 \$bwg0 set holdrateg1 \$bwg1 set holdrateg2 \$bwg2 set holdrateg3 \$bwg3 # ========group chat========# if  $\{$  \$bw9 > \$holdseq  $\}$   $\{$ set previous [expr (\$bw8 - \$holdtime)/(\$bw9 - \$holdseq)] } else { set previous [expr (\$bw9 - \$holdseq)] } if {  $$bwl1 > $holdseq1$  } { set previous1 [expr (\$bw10 - \$holdtime1)/(\$bw11 - \$holdseq1)] } else { set previous1 [expr (\$bw11 - \$holdseq1)] }

```
if \{ $bw13 > $holdseq2 \} {
                        set previous2 [expr ($bw12 - $holdtime2)/($bw13 - $holdseq2)]
                        } else { set previous2 [expr ($bw13 - $holdseq2)]
                                }
        if \{\text{} $bw15 > $holdseq3 \} {
                        set previous3 [expr ($bw14 - $holdtime3)/($bw15 - $holdseq3)]
                        } else { set previous3 [expr ($bw15 - $holdseq3)]
                                }
        if \{\$bwg9 > \$holdseq9\} {
                        set previousg0 [expr ($bwg8 - $holdtimeg0)/($bwg9 - $holdseqg0)]
                        } else { set previousg0 [expr ($bwg9 - $holdseqg0)]
                                }
        if { $bwg11 > $holdseq1 } {
                        set previousg1 [expr ($bwg10 - $holdtimeg1)/($bwg11 - $holdseqg1)]
                        } else { set previousg1 [expr ($bwg11 - $holdseqg1)]
                                }
        if \{ \text{bwg13} > \text{sholdseqg2} \}set previousg2 [expr ($bwg12 - $holdtimeg2)/($bwg13 - $holdseqg2)]
                        } else { set previousg2 [expr ($bwg13 - $holdseqg2)]
                                }
        if \{ \text{\$bwg15$ > \$holdseq3} \}set previousg3 [expr ($bwg14 - $holdtimeg3)/($bwg15 - $holdseqg3)]
                        } else { set previousg3 [expr ($bwg15 - $holdseqg3)]
                                }
        $ns at [expr $now+$time] "record" ;# Schedule Record after $time interval sec
# ========defining heads Color change while moving node moves ========#
$ns at 1.0 "$n(0) delete-mark n(0)"
$ns at 1.0 "$n(0) add-mark n(0) yellow circle"
$ns at 1.0 "$n(3) delete-mark n(3)"
$ns at 1.0 "$n(3) add-mark n(3) yellow circle"
$ns at 1.0 "$n(2) delete-mark n(2)"
$ns at 1.0 "$n(2) add-mark n(2) green circle"
$ns at 1.0 "$n(5) delete-mark n(5)"
$ns at 1.0 "$n(5) add-mark n(3) green circle"
\# ========Define node initial position in nam=========#
for \{ set i 0 \} \{ \exists i < \exists y al(nn) \} { incri } {
                                $ns initial_node_pos (n(i)) 20; # defines the node size for nam
                                         }
\# =========Tell nodes when the simulation ends========\#for {set i 0} {$i < $val(nn)} { incri } {
                                        $ns at $val(stop) "$n($i) reset";
                                         }
# ==========Ending nam and the simulation=========#
$ns at $val(stop) "$ns nam-end-wireless $val(stop)"
$ns at $val(stop) "stop"
$ns at 1200.00 "puts \"end simulation\" ; $ns halt"
```
}

#### proc stop {} {

global ns tracefd namtrace f0 f1 f2 f3 f4 f5 f6 f7 f8 f9 f10 f11 g0 g1 g2 g3 g4 g5 g6 g7 g8 g9 g10 g11 j0 j1 j2 j3 jg0 jg1 jg2 jg3 # Close Trace Files close \$f0 close \$f1 close \$f2 close \$f3 close \$f4 close \$f5 close \$f6 close \$f7 close \$f8 close \$f9 close \$f10 close \$f11 close \$g0 close \$g1 close \$g2 close \$g3 close \$g4 close \$g5 close \$g6 close \$g7 close \$g8 close \$g9 close \$g10 close \$g11 close \$j0 close \$j1 close \$j2 close \$j3 close \$jg0 close \$jg1 close \$jg2 close \$jg3 # ========Open Network Animator========# exec nam voip\_wifi.nam&  $#$  ========Reset Trace File========# \$ns flush-trace close \$tracefd close \$namtrace exit 0 puts "Starting Simulation..." \$ns run

}

# **Appendix B**

### **MATLAB Code for Simulation Plots:**

*% Plotting Throughput* 

 $a = load('out02.tr');$  $b = load('out12.tr')$ ;  $c = load('out22.tr');$ d=load('out32.tr'); e=load('outg0.tr'); f=load('outg1.tr'); g=load('outg2.tr'); h=load('outg3.tr');  $x1 = a(:,1);$  $y1=a(:,2);$  $x2=b(:,1);$  $y2=b(:,2);$  $x3=c(:,1);$  $y3=c(:,2);$  $x4=d(:,1);$  $y4=d(:,2);$  $x5=ec(:,1);$  $y5 = e(:,2);$  $x6=f(:,1);$  $y6=f(:,2);$  $x7 = g(:,1);$  $y7 = g(:,2);$  $x8=h(:,1);$  $y8=h(:,2);$  $plot(x1,y1,x2,y2,x3,y3,x4,y4,x5,y5,x6,y6,x7,y7,x8,y8);$ legend('group chat user 0 throughput','group chat user 1 throughput','group chat user 3 throughput','group chat user 4 throughput','voice calling user 3 throughput','voice calling user 0 throughput','voice calling user 2 throughput','voice calling user 5 throughput'); xlabel('Time(sec)'); ylabel('Throughput(Mbits/sec)');

title('Throughput vs Simulation time');

*% Plotting Packet Loss rate* 

clear all; clc;  $a = load( 'lost02.tr');$ b=load('lost12.tr');  $c = load('lost22.tr')$ ; d=load('lost32.tr'); e=load('lostg4.tr');  $f = load('lostg5.tr');$ g=load('lostg6.tr');

h=load('lostg7.tr');  $x1=a(:,1);$  $y1=a(:,2);$  $x2=b(:,1);$  $y2=b(:,2);$  $x3=c(:,1);$  $y3=c(:,2);$  $x4=d(:,1);$  $y4=d(:,2);$  $x5=ec(:,1);$  $y5=ec(:,2);$  $x6=f(:,1);$  $y6=f(:,2);$  $x7 = g(:,1);$  $y7 = g(:,2);$  $x8=h(:,1);$  $y8=h(:,2);$ plot(x1,y1,x2,y2,x3,y3,x4,y4,x5,y5,x6,y6,x7,y7,x8,y8); legend('group chat user 0 packetlossrate','group chat user 1 packetlossrate','group chat user 3 packetlossrate','group chat user 4 packetlossrate','voice calling user 3 packetlossrate','voice calling user 0 packetlossrate','voice calling user 2 packetlossrate','voice calling user 5 packetlossrate'); xlabel('Time (sec)'); ylabel('Packet Loss rate (packets/sec)'); title('Packet Loss rate vs Simulation time');

#### *% Plotting End-to-end Delay*

clear all; clc; a=load('delay02.tr'); b=load('delay12.tr'); c=load('delay22.tr'); d=load('delay32.tr'); e=load('delayg8.tr'); f=load('delayg9.tr'); g=load('delayg10.tr'); h=load('delayg11.tr');  $x1=a(:,1);$  $y1=a(:,2);$  $x2=b(:,1);$  $y2=b(:,2);$  $x3=c(:,1);$  $y3=c(:,2);$  $x4=d(:,1);$  $y4=d(:,2);$  $x5=ec(:,1);$  $y5=ec(:,2);$  $x6=f(:,1);$  $y6=f(:,2);$  $x7 = g(:,1);$ 

 $y7 = g(:,2);$  $x8=h(:,1);$  $y8=h(:,2);$ plot(x1,y1,x2,y2,x3,y3,x4,y4,x5,y5,x6,y6,x7,y7,x8,y8); legend('group chat user 0 delay','group chat user 1 delay','group chat user 3 delay','group chat user 4 delay','voice calling user 3 delay','voice calling user 0 delay','voice calling user 2 delay','voice calling user 5 delay'); xlabel('Time (sec)'); ylabel('Delay (sec)'); title('End-to-end Delay vs Simulation time');

*% Plotting results of Jitter for voice call users*

clear all; clc; a=load('jitter01.tr'); b=load('jitter02.tr'); c=load('jitter03.tr'); d=load('jitter04.tr');  $x1=a(:,1);$  $y1=a(:,2);$  $x2=b(:,1);$  $y2=b(:,2);$  $x3=c(:,1);$  $y3=c(:,2);$  $x4=d(:,1);$  $y4=d(:,2);$ plot(x1,y1,x2,y2,x3,y3,x4,y4); legend('Jitter-user0','Jitter-user3','Jitter-user2','Jitter-user5'); xlabel('Time (sec)'); ylabel('Jitter (sec)'); title('Jitter vs Simulation time');